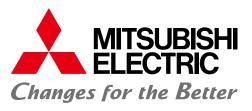

FACTORY AUTOMATION

# NUMERICAL CONTROL (CNC) Software Tools

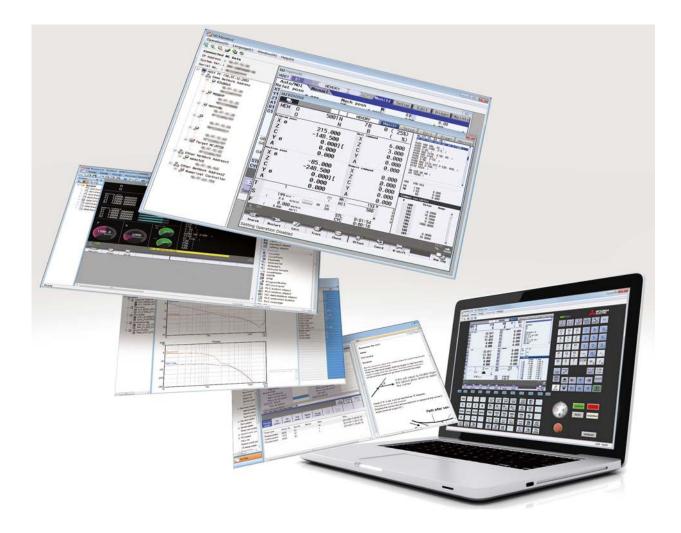

# **CNC Software Tools**

# **Development Tools**

# Design

NC Servo Selection — P3 NC Designer2 — P4 (Screen Design) NC Trainer2 plus — P5 (Customization Support)

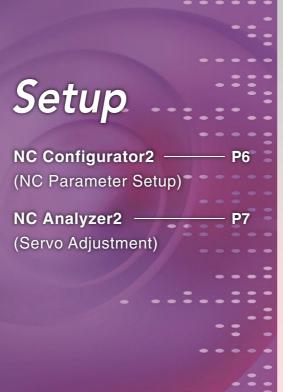

# User Support Tools

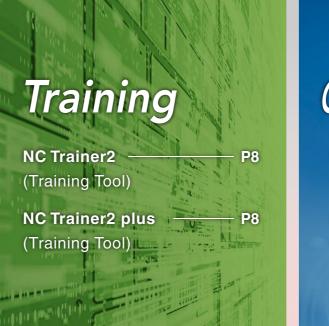

# **MITSUBISHI ELECTRIC The Best Partner for Your Success**

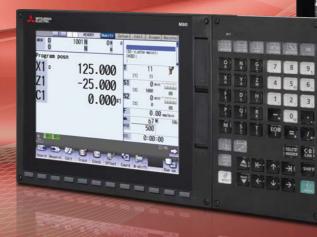

#### Products

Some of the items in this catalog are under development, therefore the software and CNC display are subject to ch

#### Trademarks

MELSOFT is a trademark or a registered trademark of MITSUBISHI ELECTRIC Corpor Ethernet is a registered trademark of Xerox Corporation in the United States and/or other countries. Microsoft® and Windows® are either trademarks or registered trademarks of Microsoft Corporation in the United States and/or other countries.

# **Operational Support**

NC Explorer -(Data Transfer)

NC Monitor2 -(Remote Monitoring)

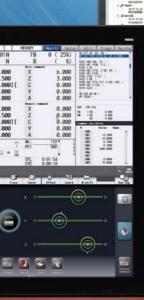

| au Advone        | -                                                 | HENDIN      |                                           | 1     |          |
|------------------|---------------------------------------------------|-------------|-------------------------------------------|-------|----------|
| HEN O            | 5001 N<br>N                                       | 78<br>8     | 0 ( 25%)<br>( 1)                          | Eght. | 1 Paul C |
| X0<br>ZC Y0<br>A | 215.000<br>-140.500<br>0.000) [<br>0.000<br>0.000 | XZCYA       | 6.000<br>3.000<br>0.000<br>0.000<br>0.000 | 194   |          |
| Xe               | -05.000<br>-249.500<br>0.000) (                   | X<br>Z<br>C | 0.000<br>0.000<br>0.000                   |       |          |
| A<br>T           | 0.000<br>0.000                                    |             | 0.000<br>0.000                            | 1     | 1        |
| N                | 1 and 100 miles                                   | 8           | 183                                       | 1     |          |
| family (pare)    | in the second                                     | 2           | 1 <b>2</b> 1 2                            | 1.55  | -22      |
| 1                |                                                   |             | 10                                        |       |          |

— P9

P10

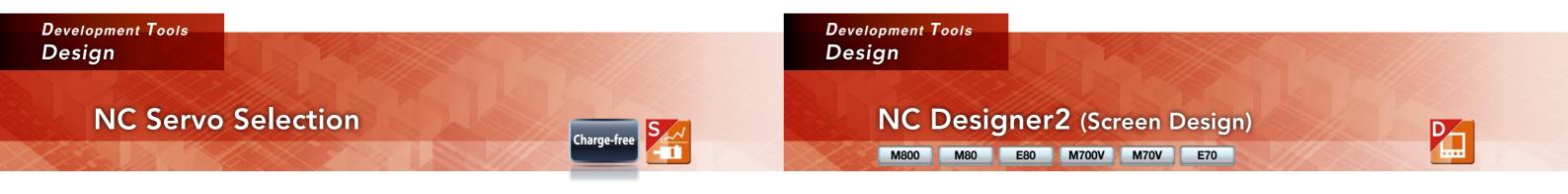

Of the various types of servo motors, which one is the best for my machine?

### Find it with NC Servo Selection!

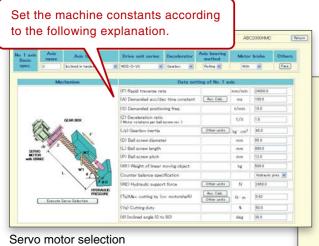

acceleration/deceleration times 1.000 1.000 1.000 1.000 1.000 4.000 4.000 Bidly speed proof The spindle acceleration/deceleration times are shown in a graph.

Calculation results of the spindle

Input the machine constants for selection of the optimum servo motor.

This function automatically calculates spindle acceleration/deceleration times and selects the optimum power supply unit.

#### Main functions

- Servo motor capacity selection
- Spindle acceleration/deceleration time calculation
- Power supply unit selection
- Power supply facility capacity calculation
- Multi-axis drive unit combination function Saves selected data

#### NC Servo Selection Main specifications

| OS aupported | Windows <sup>®</sup> 8.1/Windows <sup>®</sup> 10        |
|--------------|---------------------------------------------------------|
| OS supported | *Supports 32-and 64-bit OS (WOW64 available for 64-bit) |
| Languages    | English/Japanese                                        |

# What helps to create an original screen

# Easy to make with NC Designer2!

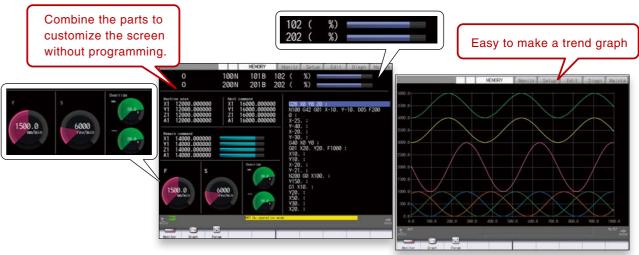

We provide a developmental environment where the MTB can customize screens easily.

Two types of screen development methods are available; the interpreter system (programming without C++) for simple screen development, and the compiler system (programming with C++) with a complex controller.

• Easy to create custom screens with template function and macro function Screens can be created easily by using MITSUBISHI standard screen templates. Various original processes can be added easily by using macro language instead of C language.

#### NC Designer2 Main specifications

| OC supported                               | Windows <sup>®</sup> 8.1/Windows <sup>®</sup> 10 |
|--------------------------------------------|--------------------------------------------------|
| OS supported                               | *Supports 32-and 64-bit OS (WOW                  |
| Languages                                  | English/Japanese                                 |
|                                            | English/Japanese/German/Italian/Fre              |
| Languages supported<br>for original screen | Simplified Chinese/Traditional Chine             |
|                                            | Dutch/Swedish/Turkish/Russian/Cze                |
| CNCs supported                             | M800/M80/E80/M700V/M70V/E70 Se                   |
|                                            |                                                  |

to differentiate the machine?

(Note) The trend graph is the control dedicated to M800/M80/E80 series.

#### Main functions

#### • Registration of screen created in CNC menu

Screen created with NC Designer2 can be registered in the main operation, setup and editing menus.

#### •C Language Library strongly supports in screen development

Besides drawing, this function strongly supports event controls such as mouse and key operations and the window function indispensable for creating GUI such as window system, etc.

#### 64 available for 64-bit)

rench/Spanish/

ese/Korean/Portuguese/Hungarian/

ech/Polish/Indonesian

Series

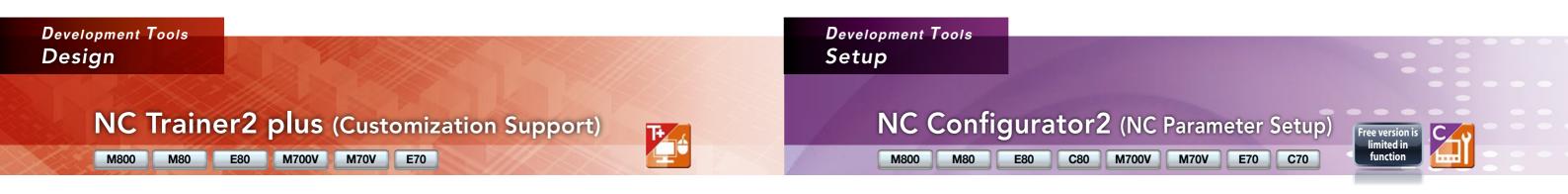

How can I check the operation of customized screens or PLC programs, etc. be conducted on my computer?

### **Debugging is easy with NC Trainer2 plus!**

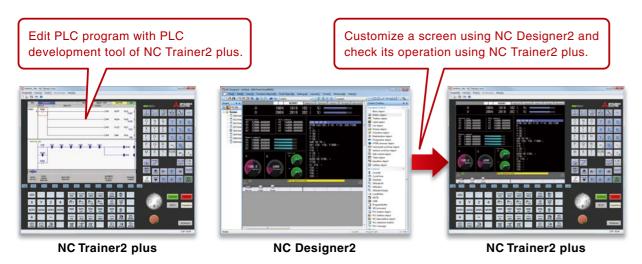

NC Trainer2 plus supports customization development; it helps to program the ladder programming of the user PLC to be developed by machine tool builders and debug it and check the operations of customized screens.

#### Main functions

- Development support for customized screens. (Even if there is no NC device, it can be debugged using a computer.)
- Development support for user PLC (ladder) Provides machine operating environment (customized machine operation panel) that meets the specifications of the user's machine tool.

#### NC Trainer2 plus Main specifications

| OS supported   | Windows <sup>®</sup> 8.1/Windows <sup>®</sup> 10                                                 |
|----------------|--------------------------------------------------------------------------------------------------|
| 03 supported   | *Supports 32-and 64-bit OS (WOW64 available for 64-bit)                                          |
| Languages      | English/Japanese/Simplified Chinese/Traditional Chinese                                          |
| CNCs supported | M800(equivalent to M830)/M80/E80/M700V(equivalent to M730V)/M70V/E70 Series                      |
|                | CPU: 2.66GHz or higher and processor with 2 or more cores                                        |
| Operational    | Memory: 2GB or more                                                                              |
| environment    | Available hard disk space: 400MB or more (excluding the free space necessary for running the OS) |
|                | Display resolution : FHD (1920×1080) or higher                                                   |

It is hard to setup each parameter

# Easy setup using NC Configurator2!

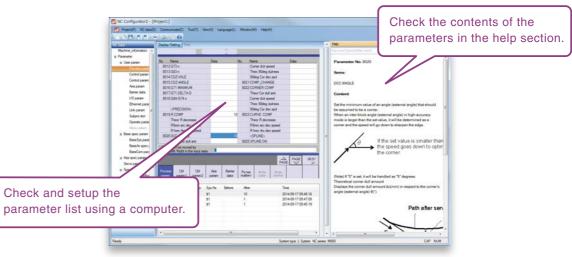

#### NC Configurator2

Main functions

NC parameters required for NC control and machine operation can be edited on a computer. Initial parameters can also be

easily created by inputting the machine configuration.

input/output NC data input Printing

#### NC Configurator2 Main specifications

| OS supported    | Windows <sup>®</sup> 8.1/Windows <sup>®</sup> 10              |
|-----------------|---------------------------------------------------------------|
| OS supported    | *Supports 32-and 64-bit OS (WOW                               |
| Languages       | English/Japanese/Simplified Chinese                           |
|                 | CNCs supported : M800/M80/E80/C                               |
| CNC connections | Connection configuration : Ethernet/<br>USB (C70 Series only) |
|                 | Connectable CNCs : 8 (max.)                                   |
| Precaution      | Free version has limited in functions                         |
|                 |                                                               |

using the manual...

- •NC parameter setting/search • Help (parameter explanation) Offline comparison of parameter

#### The following are included the full-mounted version.

- Parameter initial setting wizard
- Function parameters

#### (64 available for 64-bit)

#### C80/M700V/M70V/E70/C70 Series

/RS-232C(parameter read/write in serial communication)/

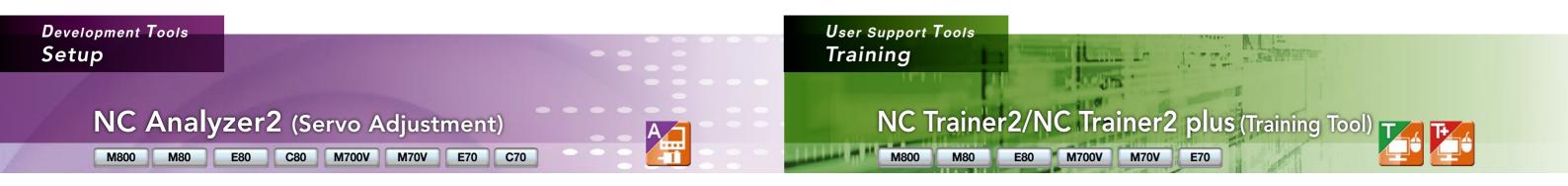

Servo parameter adjustment sounds complicated...

I don't have a tool for measuring the machine's characteristics on hand.

Graph

Bode diagram

Servo waveform

Display waveforms before/after adjustments

Project management

Measured waveforms batch

measurement

management

measurement display

### Easy adjustment and measurement with NC Analyzer2!

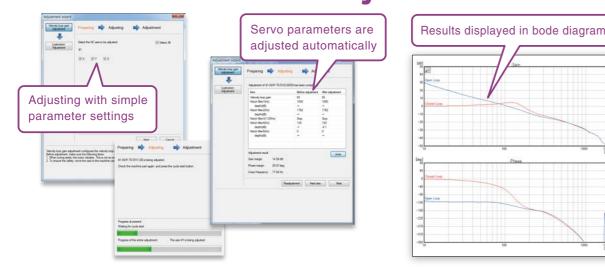

NC Analyzer2 helps the servo parameter settings by measuring and analyzing the machine's characteristics.

Measurement and analysis can be done by running a servo motor using the machining program for adjustment, or using the vibration signal.

This function can sample various types of data.

#### NC Analyzer2 Main specifications

| •               | •                                                              |
|-----------------|----------------------------------------------------------------|
| OS supported    | Windows <sup>®</sup> 8.1/Windows <sup>®</sup> 10               |
|                 | *Supports 32-and 64-bit OS (WOW64 available for 64-bit)        |
| Languages       | English/Japanese/Simplified Chinese/Traditional Chinese/Korean |
| CNC connections | CNCs supported : M800/M80/E80/C80/M700V/M70V/E70/C70 Series    |
|                 | Connection configuration : Ethernet                            |

Main functions

Adjustment wizard

Notch filter setting

Display adjustment

progress

Circularity adjustment

Speed loop gain adjustment

How can I train myself in CNC operation without access to the machine?

# Hone operating skills with NC Trainer2/NC Trainer2 plus!

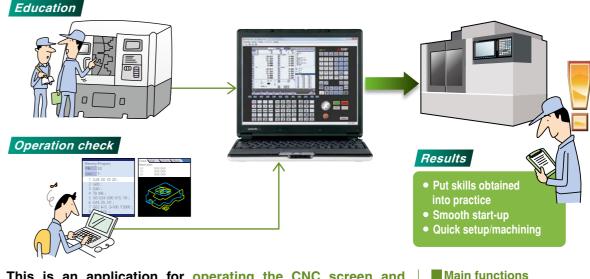

This is an application for operating the CNC screen and machining programs on a computer without the CNC control unit or a special display unit.

It can also be used for learning CNC operation and checking machining programs. The machining programs created on NC Trainer2/NC Trainer2 plus can be used on actual CNCs.

#### NC Trainer2/NC Trainer2 plus Main specifications

| Of augnosted   | Windows <sup>®</sup> 8.1/Windows <sup>®</sup> 10                           |
|----------------|----------------------------------------------------------------------------|
| OS supported   | *Supports 32-and 64-bit OS (WOW                                            |
| Languages      | English/Japanese/Simplified Chines                                         |
| CNCs supported | M800(equivalent to M830)/M80/E80                                           |
|                | CPU: 2.66GHz or higher and proces                                          |
| Operational    | Memory: 2GB or more                                                        |
| environment    | Available hard disk space: 400MB or m                                      |
|                | Display resolution : FHD (1920×108                                         |
| Precaution     | Before executing machining program<br>be conducted to prevent interference |

#### Main functions

- •Create projects that reproduce a variety of machining environments.
- Not only the NC screen, but also the NC keyboard and the operation panel are displayed on the computer.

#### V64 available for 64-bit)

se/Traditional Chinese

D/M700V(equivalent to M730V)/M70V/E70 Series

ssor with 2 or more cores

more (excluding the free space necessary for running the OS)

#### 80) or higher

ms on an actual CNC, sufficient review should ce or any other errors

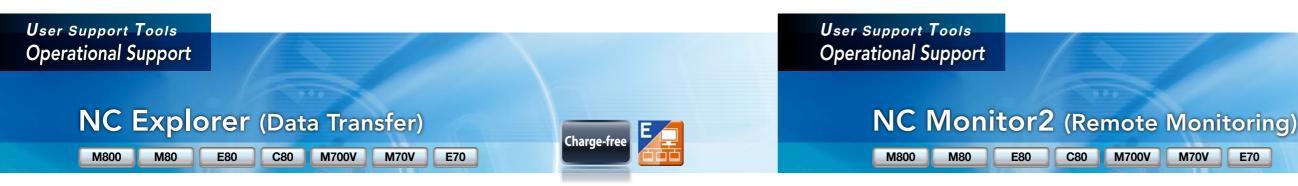

How can I transfer data prepared on a computer to a CNC?

### Easy data transfer using NC Explorer!

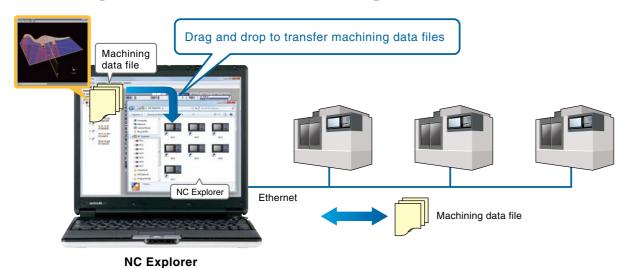

CNC machining data file can be operated using Windows® Explorer on a computer when the computer is connected with multiple CNCs via Ethernet.

#### Main functions

 Cooperation with Windows<sup>®</sup> Explorer Operational CNCs are displayed as folders on Windows® Explorer. Drag and drop to transfer the files.

#### NC Explorer Main specifications

|  | OS supported    | Windows® 8.1/Windows® 10                                |
|--|-----------------|---------------------------------------------------------|
|  |                 | *Supports 32-and 64-bit OS (WOW64 available for 64-bit) |
|  | CNC connections | CNCs supported : M800/M80/E80/C80/M700V/M70V/E70 Series |
|  |                 | Connection configuration : Ethernet                     |

How can I monitor a CNC on a computer in the office without visiting the factory?

## **Easy monitoring with NC Monitor2!**

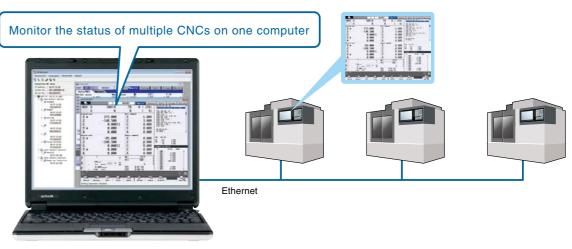

NC Monitor2

Taking advantage of the network in a plant, CNC operation status can be monitored from remote locations.

Several CNCs can be connected and monitored simultaneously.

Main functions Adopts the same screen structure The monitoring display is constructed to mirror the CNC display unit is. Note that the screen structure of 10.4-type display is applied when 15-type or 19-type display is connected. Possible to select a monitoring screen that is not synchronized with display of the CNC in operation.

Limit display/setting operation of CNCs By setting parameters in a CNC, the availability of displaying and setting using this software can be restricted.

• Connectable CNCs are automatically listed Connectable CNCs in a network group are automatically displayed in a list, and the CNCs can be connected by selecting them.

#### NC Monitor2 Main specifications

| OS outported    | Windows <sup>®</sup> 8.1/Windows <sup>®</sup> 10 |
|-----------------|--------------------------------------------------|
| OS supported    | *Supports 32-and 64-bit OS (WOW6                 |
| Languages       | English/Japanese                                 |
|                 | CNCs supported : M800/M80/E80/C8                 |
| CNC connections | Connection configuration : Ethernet              |
|                 | Connectable CNCs : 10 (max.)                     |
| Precaution      | Please use the Remote Monitor Tool               |
|                 |                                                  |

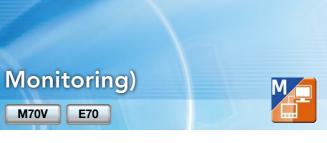

64 available for 64-bit)

#### 30/M700V/M70V/E70 Series

for the C70.

### NUMERICAL CONTROL (CNC) Software Tools

## **Global Partner. Local Friend.**

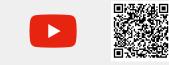

[YouTube logo] is a trademark or a registered trademark of Google LLC.

Official Mitsubishi Electric Mechatronics YouTube account User support videos will be available, including how to backup/restore data and replace batteries as well as introduction to our products and technologies.

#### ▲ Safety Warning

To ensure proper use of the products listed in this catalog, please be sure to read the instruction manual prior to use.

Official Mitsubishi Electric CNC Facebook/LinkedIn account

Visit our page for information about exhibitions, products, technologies, and FAQ.

[Facebook logo] is a trademark or a registered trademark of Facebook, inc.

[LinkedIn logo] is a trademark or a registered trademark of LinkedIn Corporation.

Mitsubishi Electric Corporation Industrial Mechatronics Systems Works is a factory certified for ISO 14001 (standards for environmental management systems) and ISO 9001 (standards for quality assurance management systems)

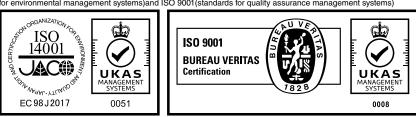

#### MITSUBISHI ELECTRIC CORPORATION HEAD OFFICE: TOKYO BLDG., 2-7-3 MARUNOUCHI, CHIYODA-KU, TOKYO 100-8310, JAPAN

K-KL2-5-C0153-G NA2111 Printed in Japan (IP) Printed Nov. 2021